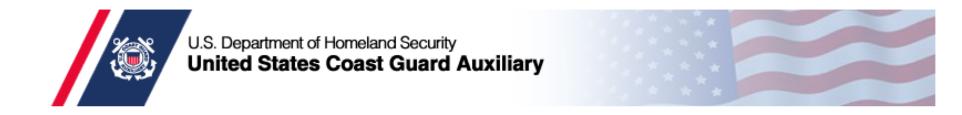

# How To Teach Virtual PE Classes – Best Practices

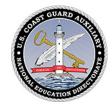

Best Practices for Member Training and Public Education Classes prepared for SO-MTs, FSO-MTs and Public Education Instructors using Zoom

Version 3 Updated June 20, 2020

THE MEDIUM IS THE MESSAGE ~ Marshall McLuhan

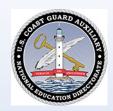

#### **KEY THOUGHTS...**

- Video class not a webinar
- Attract new students
- Make classes available to difficult locations
- Open new relationships with boating entities to refer students
- Expand offerings state-wide

- Greatly enhance the quality of student learning
- Make logistics simpler
- Add apps to the Zoom class to offer registration, payment, test, survey and cross-selling
- Continuous progress...

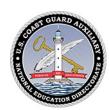

## THE CONCEPT...

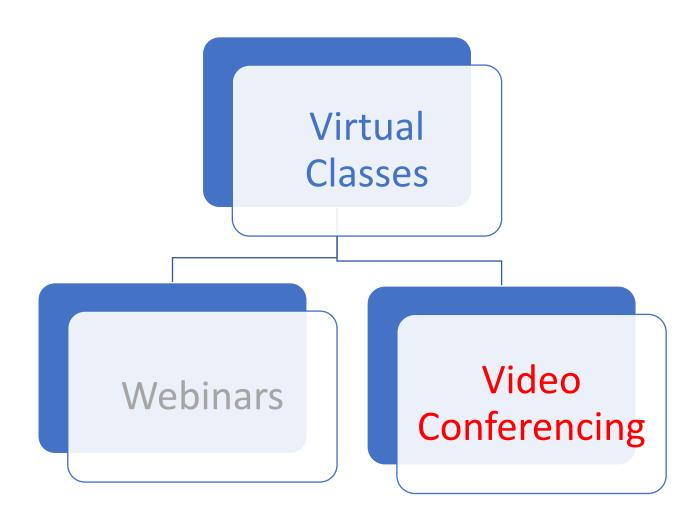

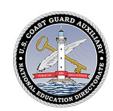

## Effective Market Reach

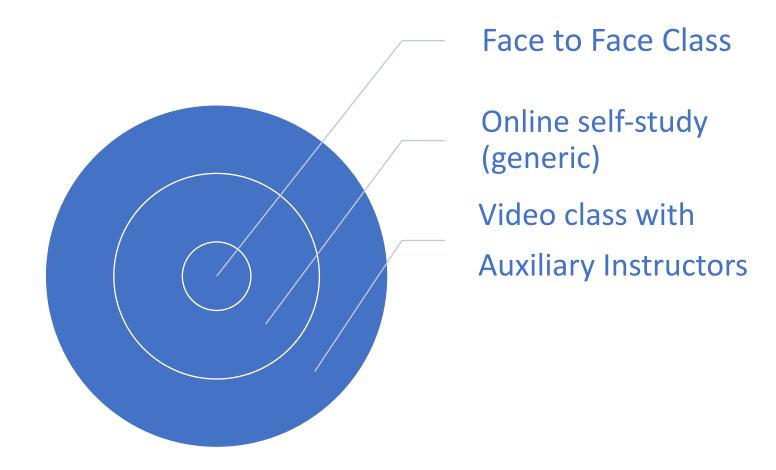

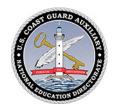

Most popular current video platforms\*

Zoom

Google Hangouts/Meet

GoToMeeting

Join.me

Cisco Webex

Slack

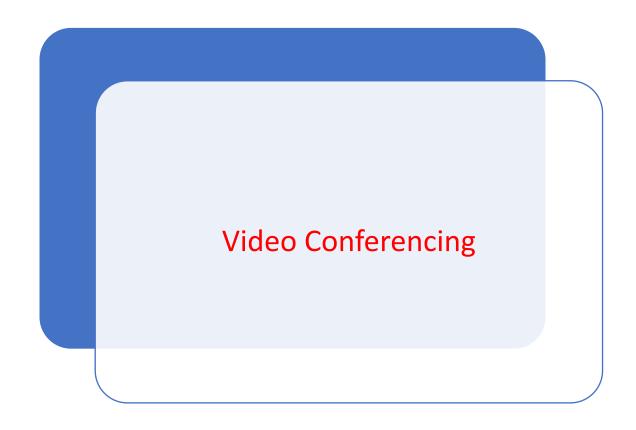

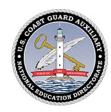

## PREREQUISITES...

- A device, desktop, laptop or tablet, with a working webcam and microphone
- Zoom subscription activated and set up (<u>Zoom.us</u>)
- Recommended: E- Directorate What's New
- Recommended: Six Steps to Set up Video Classes
- Recommended: Tips for Holding Flotilla/Division Business Meetings (DIV6 website > Training (Member Zone)

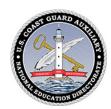

## Starting Out

#### Set Up

Download

Help Center

Getting Started

Quick Start

#### **Additional Resources**

- 1. E- Directorate What's New
- 2. <u>D7 DIV6 Training Resources</u>
  - Six Steps to Set Up
  - Tips for Holding Business Meetings
  - Best Learning Practices for Member Training and Public Education Classes
- 3. <u>D7 DIV6 Calendar</u>

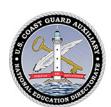

## Send out invitations

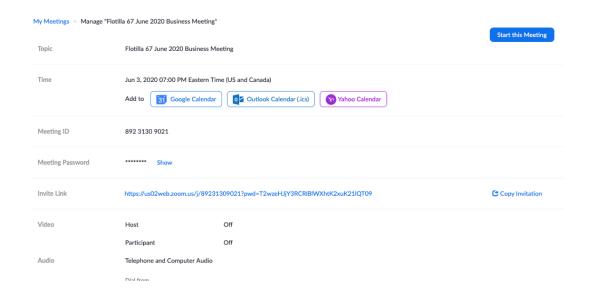

#### 2020 DIV6 VIRTUAL BOAT CREW TRAINING

Saturday, May 16 - 7:00 - 9:00pm Weekly on Saturday, until Jun 14, 2020

https://us02web.zoom.us/j/81817852353?pwd=WXI...

47 guests 13 yes, 2 no, 32 awaiting

Review session - Kindly click reply Yes/No/Maybe to confirm/decline your space and help our security.

Please join meeting 15 minutes in advance.

Click on hyperlink and follow prompts.

Select computer audio and video; run test.

Join Zoom Meeting

https://us02web.zoom.us/j/81817852353? pwd=WXIKdHBHTzREYzZqajE3cG9QZnh5QT09

Meeting ID: 818 1785 2353

Password: 488673

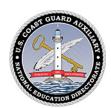

## Calendar Invite

Accepted: Best Practices in Teaching for SO-MTs, FSO-MTs and Instru... @ Sat Jun 20, 2020 10am - 12pm (EDT) (hortensiaes@gmail.com) > Inbox ×

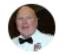

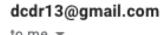

@ 9:38 AM (0 minutes ago)

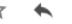

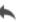

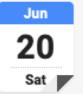

Best Practices in Teaching for SO-MTs...

From Google Calendar

dcdr13@gmail.com has accepted this event.

View updated information on Google Calendar

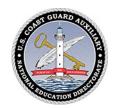

#### PREPARE FOR HOSTING...1

#### OBSERVE SOMEONE ELSE'S CLASS ...

- 1. Observe their welcome
- 2. Look at their setup
- 3. Notice how they use the Gallery, Share Screen
- 4. Make a note of their comfort level
- 5. Observe the participants
- 6. Debrief them privately to ask relevant questions
- 7. Be thinking throughout of how you will apply to <u>your</u> class

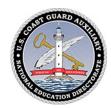

#### PREPARE FOR HOSTING...2

- Practice the mechanical parts:
  - 1. set up the meeting
  - 2. send out the calendar invitation
  - 3. open the meeting
  - 4. welcome everyone
  - 5. familiarize them with the controls
  - 6. close meeting
  - 7. create a participant report...

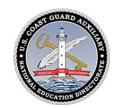

#### PREPARE FOR HOSTING...3

- Play
- 1. Five Key Controls
  - 1. Gallery View, Speaker View, Large screen View
  - 2. Mute Button, On/Off
  - 3. Video button, On/Off, Virtual Backgrounds
  - 4. Participants,
  - 5. Chat Button, Non-verbal signals
- 2. Have others play with their controls, play with letting participants in and send them back out to the Waiting Room...
- 3. Sharing Screen, bring in documents, Internet, emails, agendas, sheets...
- 4. Co-Host controls, talk participants through Screen Sharing...

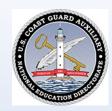

#### PREPARE TO TEACH

- 1. Who is your audience? What are they expecting?
- 2. Are they able to log on without problems?
- 3. Or should you/others help them in advance?
- 4. What are you looking to accomplish with this session?
- 5. What materials will you need?
- 6. How much can you send them to read in advance?

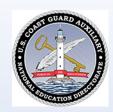

#### LEARNING...

Start with a mind-set that says:

"I am here to have a two-way conversation with my students"

- "I am not here to read the material to my students"
- "I am not here to read the power point to my students"
- "I am not here to read the manual to my students"
- "I am here to look at my students, gauge their reactions, interact with them in a dialogue about the course"
- "I am here to listen as hard as I can and seek their understanding"

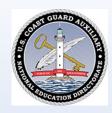

#### WELCOME...

- Open Waiting Room 15 to 30 minutes in advance depending upon your expectation of the student's technical proficiency; Instructors 45 minutes.
- OPEN GALLERY Use the Gallery with all the videos on
- Spend as much time as possible welcoming each student
- Self-introductions why they are taking the class, boating background
- Encourage the students getting to know one another
- Invest at least 15 20 minutes socializing, building team...

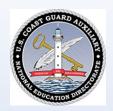

## ...Familiarization...

- Get them comfortable with the key controls <u>by having them click each</u> and have them tell you what they see...
- Five Key Controls
  - 1. Gallery View, Speaker View, Large Screen View
  - 2. Mute Button, On/Off
  - 3. Video button, On/Off, Virtual Backgrounds
  - 4. Participants,
  - 5. Chat Button, Non-verbal signals

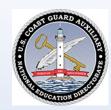

## TEACHING...Learning Objectives

- KEEPING GALLERY OPEN...
- 1. Set expectations for the session specific to the course
- 2. Start with the end
- 3. Explain the learning objectives in the context of the course, use the agenda
- 4. Explain how the student will be assessed (test/PQS)
- 5. Make sure the learning objectives are student-centered

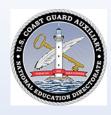

# TEACHING...Conversation, Not Lecturing...

- KEEPING GALLERY OPEN...
- 1. Segue into the teaching smoothly with minimal disruption, just talking on the topic...asking questions of the participants...cover topics conversationally
- 2. Let the students engage in conversation, answer the questions in their manner, use examples, mishaps, experiences
- 3. Give constant positive encouragement
- 4. And use the Screen Sharing option to bring in relevant information...

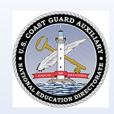

# TEACHING...Screen Sharing Technique...

- USE SCREEN SHARING to illustrate something that is otherwise not explainable (charting) or to illustrate...
- 1. Screen sharing is extremely powerful...and it allows us to teach...
- 2. BUT BALANCE ITS USE DON'T JUST LEAVE IT OPEN FOR THE SESSION -
- 3. Avoid screen sharing opening or reading your ppt or materials for too long...
- 4. Move off the screen sharing as soon as the point is made
- 5. But don't hesitate to use it to add value...

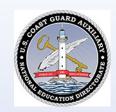

# TEACHING...Add Value with Screen Sharing

- ADD VALUE
- 1. YOUTUBE VIDEO play and pause as needed...
- 2. WHITEBOARD use it to draw as needed...
- 3. 2<sup>nd</sup> CAMERA use to illustrate charting, physical items outside the computer

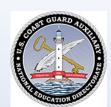

# Using YouTube - Charting

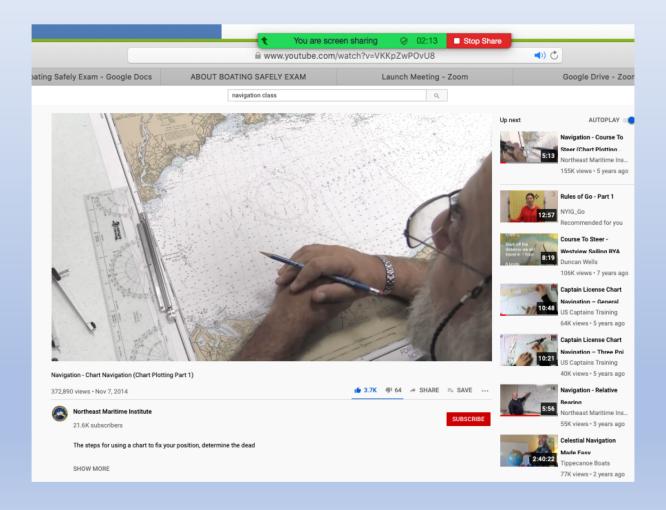

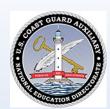

# Direct to Charting Program

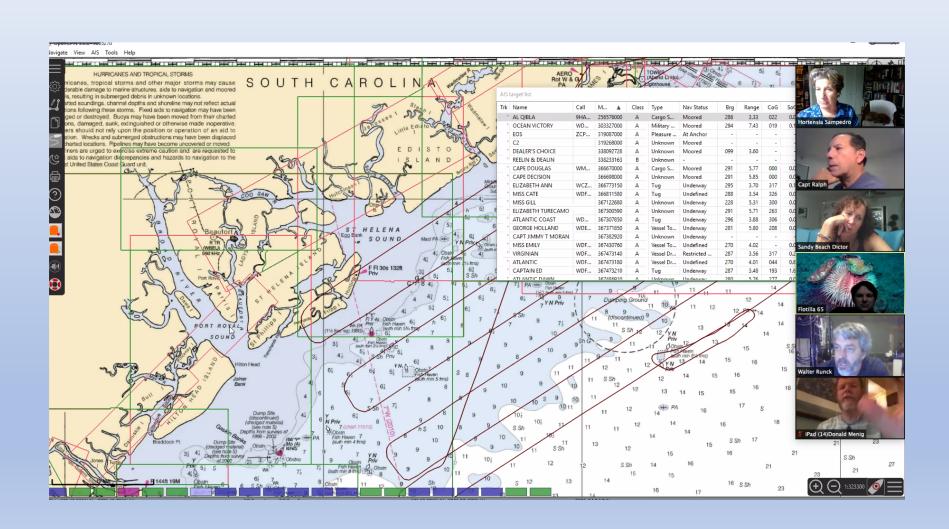

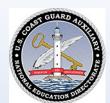

# Second Camera – Physical Items

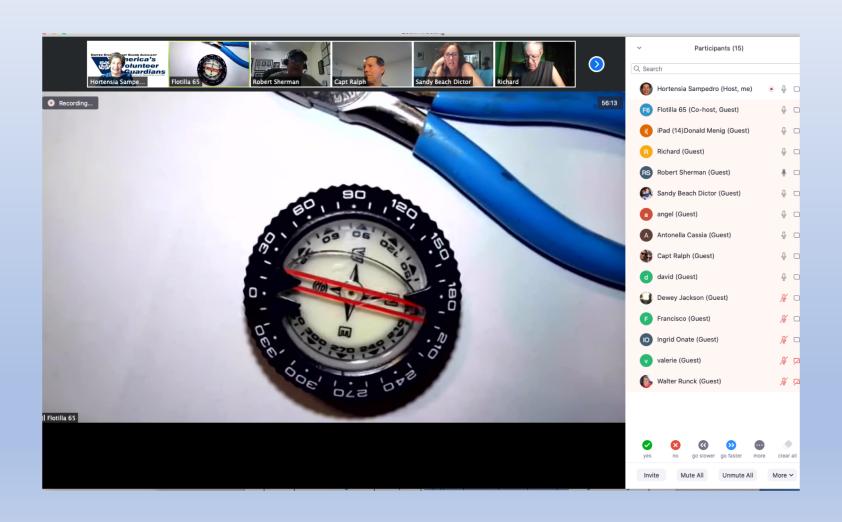

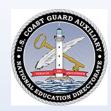

## CONTINUE RHYTHM OF TEACHING...

- KEEP GALLERY OPEN
- 1. Encourage questions, interruptions, relevant stories...
- KEEP GALLERY OPEN
- 1. Wrap up at the end with any pending questions...
- KEEP GALLERY OPEN
- 1. Take a screen shot (beginning and end) for everyone's memory!

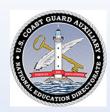

#### WRAP UP...

- Stray away from the Gallery only briefly to show something that could otherwise not be explained
- Do not leave pages of manuals, agendas, PPTs, PQS, etc. on Share Screen longer than you have to
- Smile throughout send electronic messages of enjoyment
- Have fun enjoy! you are bringing knowledge to others!
   The Medium is the Message

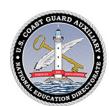

## Common sense is not as common...

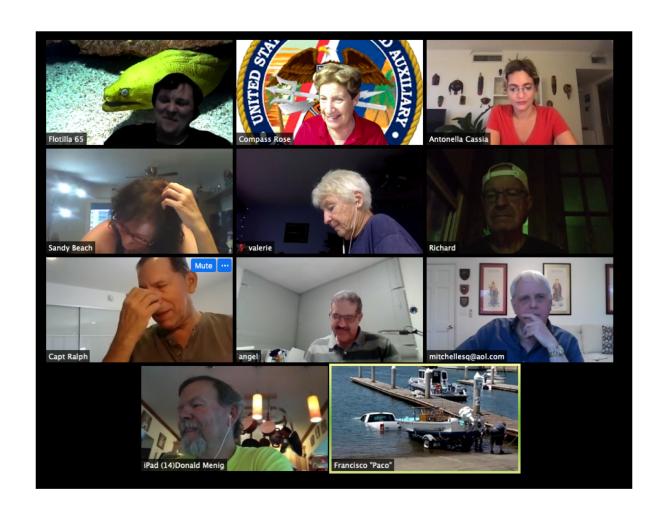

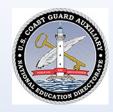

## LEARNING...

**YOUR GALLERY** IS **YOUR MAIN MESSAGE** 

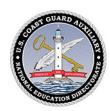

#### Resources

#### Zoom

- Attend Live Training
- Video Tutorials
- Knowledge Base
- App Marketplace
- Meetings for Education (Students & Educators)

#### **CGAUX** Resources

- 1. E- Directorate What's New
- 2. <u>D7 DIV6 Training Resources</u>
  - Six Steps to Set Up
  - Tips for Holding Business Meetings
  - Best Learning Practices for Member Training and Public Education Classes
- 3. <u>D7 DIV6 Calendar</u>

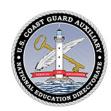

## THE MEDIUM IS THE MESSAGE

To schedule group training
Resource for questions, practice, trouble-shooting
Feedback and observations welcome

Hortensia Sampedro, DIV6, SO-MT (305) 742-8221